# $\Lambda$  $\Lambda$ bTOH $\mu$ K $\Lambda$ <sup>CHCTCMbI Besonachoctи</sub></sup>

# Риф Стринг RS-200PN исп.2

**ПУЛЬТ ЦЕНТРАЛИЗОВАННОГО НАБЛЮДЕНИЯ**

# **РУКОВОДСТВО ПО ЭКСПЛУАТАЦИИ**

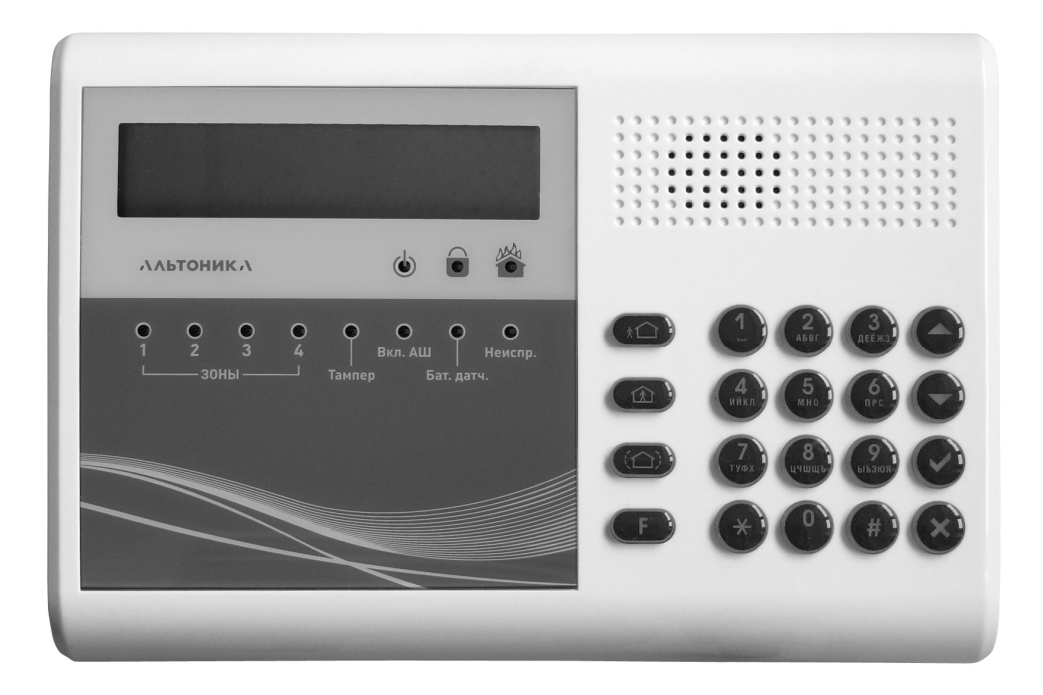

# СОДЕРЖАНИЕ

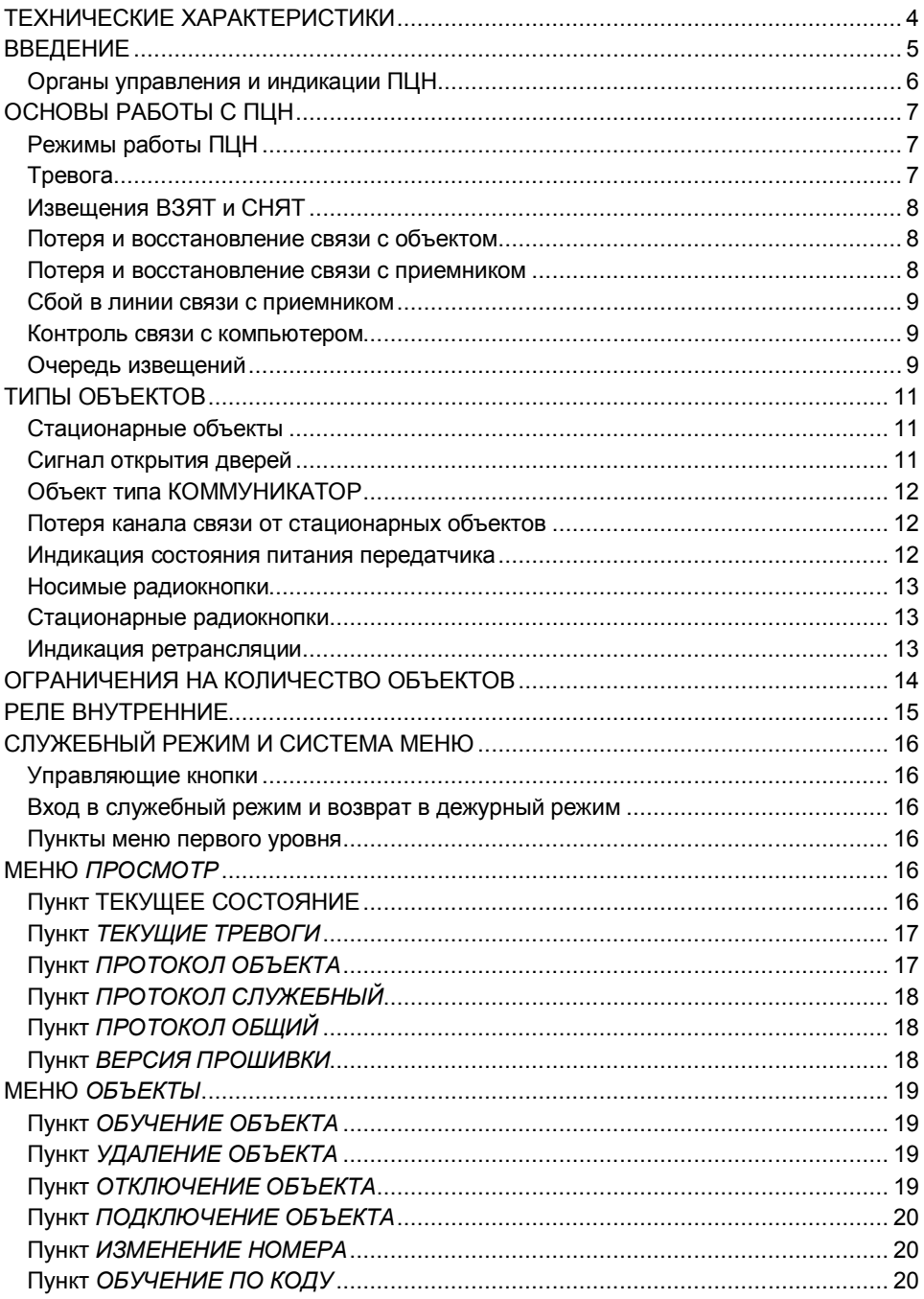

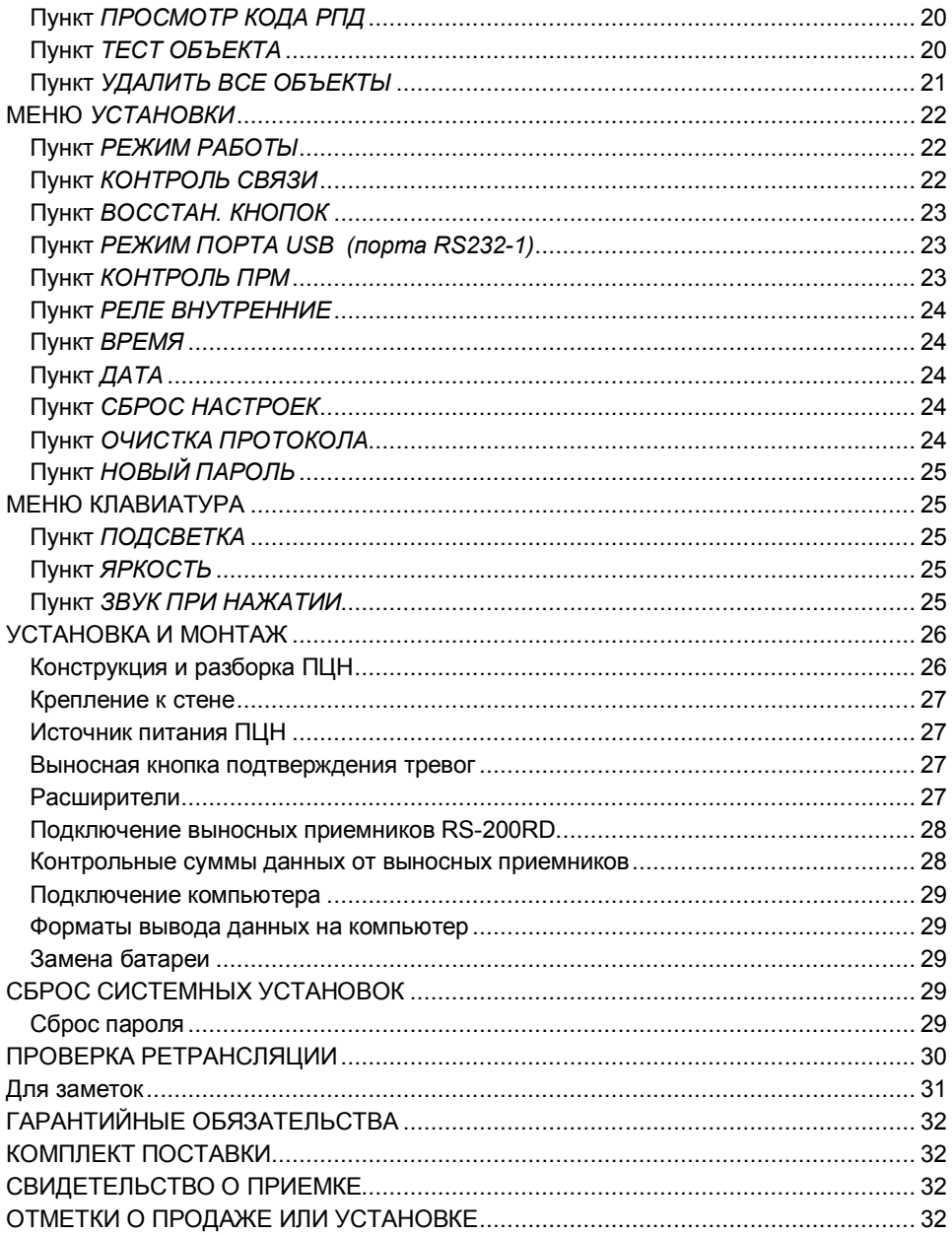

# **ТЕХНИЧЕСКИЕ ХАРАКТЕРИСТИКИ**

**Информационная емкость:** 600 передатчиков

**Вход от приемника:** 3 входа RS-485 (до трёх приемников одновременно) **Выход на компьютер с охранным программным обеспечением (ПО):** USB / RS-232-1 **Выход на расширитель:** RS-232-2 / ТТЛ **Внутренний протокол в энергонезависимой памяти:** 6000 событий **Встроенные часы и календарь с резервной батареей** CR1220 **Напряжение питания:** от 10 до 15 В **Ток потребления:** при включенной подсветке не более 250 мА

при выключенной подсветке не более 100 мА

**Тревожное реле 4 шт:** коммутируемое напряжение до 60 В при токе до 1 А коммутируемый ток до 2 А при напряжении до 15 В

**Диапазон рабочих температур:** от 0 до +40°С

**Относительная влажность воздуха:** до 90% при 20°С, без конденсации влаги **Габаритные размеры:** 220 х 150 х 38 мм

# **ВВЕДЕНИЕ**

Пульт централизованного наблюдения «Риф Стринг RS-200PN исп. 2» (далее – ПЦН) входит в состав аппаратуры радиоканальной охранной сигнализации «Риф Стринг-200» и предназначен для создания систем централизованной радиоохраны.

С ПЦН могут использоваться передатчики систем «Риф Стринг RS-200», «Риф Ринг RR-701» в любом сочетании в пределах общей номерной емкости пульта.

Могут охраняться следующие типы объектов:

- стационарные объекты (дачи, коттеджи, склады, гаражи и т.п.);

- носимые тревожные радиокнопки у охранников, сотрудников магазинов и т.п.;

ПЦН имеет текстовый русифицированный жидкокристаллический индикатор (ЖКИ) на 2 строки по 16 символов, зуммер звуковой сигнализации, встроенные часы с календарем, входы для подключения выносных приемников, выходы для подключения компьютера, внешнего адаптера принтера и других устройств.

ПЦН получает от выносного приемника декодированную информацию с объектов (так называемые «извещения») и выводит на ЖКИ номер, тип объекта и информацию об его состоянии. Объем информации, которая может быть выведена для данного объекта, зависит от типа передатчика на этом объекте. Индикация сопровождается звуковыми сигналами.

Все события заносятся в электронный протокол в энергонезависимой памяти ПЦН и могут быть впоследствии просмотрены. Под событиями понимается изменение состояния объектов (тревоги, постановка под охрану и снятие с охраны, неисправности передатчиков), а также действия оператора ПЦН. Можно также просмотреть текущее состояние любого объекта.

*Замечание. Под текущим состоянием объекта всегда подразумевается состояние в памяти ПЦН, соответствующее последнему принятому извещению. Если извещения перестали приниматься (из-за потери связи), то состояние в памяти ПЦН может не соответствовать текущему состоянию объекта.* 

К ПЦН можно подключить компьютер с программным обеспечением рабочего места оператора центра охраны.

Компьютер подключается непосредственно к ПЦН через СОМ-порт RS-232 или USB. При этом ПЦН постоянно контролирует наличие связи с компьютером и работоспособность программного обеспечения. При отключении компьютера или сбое его программного обеспечения ПЦН автоматически переходит в автономный (ручной) режим работы, сохраняя все поступающие извещения во внутреннем протоколе. После восстановления связи с компьютером ПЦН автоматически возвращается в компьютерный режим и выдает из внутреннего протокола все извещения, которые не были отправлены на компьютер из-за его неисправности.

*ВНИМАНИЕ! ПЦН не имеет встроенного приемника и всегда используется совместно с выносным приёмником RS-200RD.*

#### **Органы управления и индикации ПЦН**

ПЦН выполнен в пластмассовом корпусе (рис. 1), на передней панели которого размещены ЖКИ на 2 строки по 16 символов, 11 светодиодов (светодиоды ТАМПЕР и ВКЛ. АШ не используются), а также клавиатура из 10 цифровых и 10 управляющих

кнопок (кнопки  $\Omega$ ,  $\Omega$ ,  $\Omega$ ) не используются).

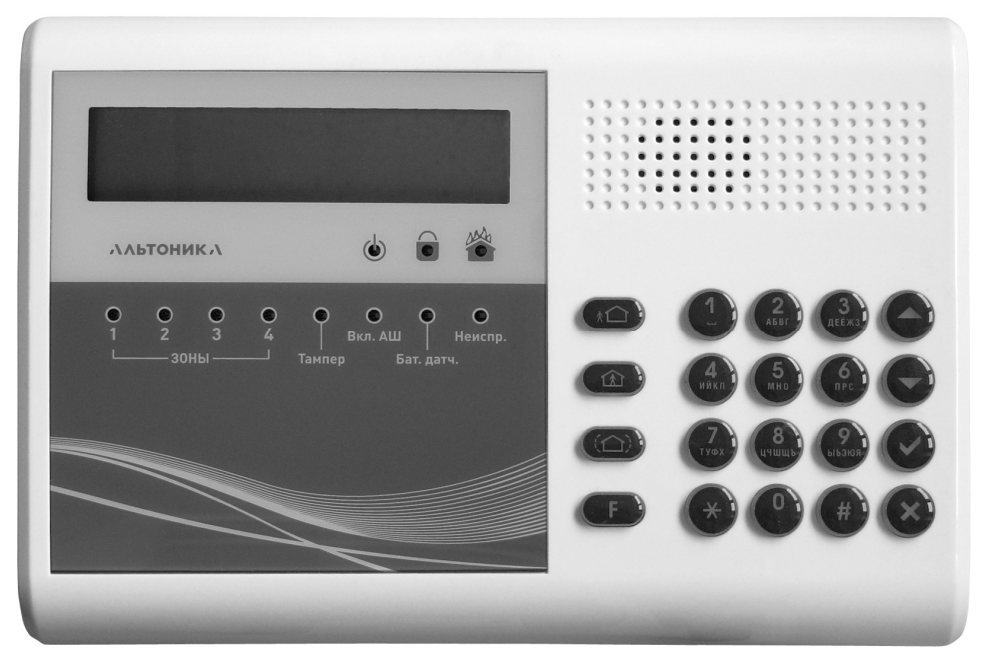

**Рис. 1**

В дежурном режиме на ЖКИ отображается дата, время и установленный режим работы (РУЧНОЙ, АВТОМАТИЧЕСКИЙ или КОМПЬЮТЕРНЫЙ). Синий светодиод ПИТАНИЕ горит ровно, остальные светодиоды не горят. Тревожные реле ПЦН выключены.

# **ОСНОВЫ РАБОТЫ С ПЦН**

#### **Режимы работы ПЦН**

Ручной режим используется при автономной работе ПЦН (без компьютера). В ручном режиме все поступающие извещения выводятся на ЖКИ. В зависимости от типа извещения может включиться тревожная или предупредительная звуковая и световая сигнализация. При поступлении тревожного извещения оператор должен под-

твердить прием извещения нажатием кнопки  $\bullet$  или  $\bullet$  на клавиатуре ПЦН.

Автоматический режим также используется при работе ПЦН без компьютера и отличается от ручного только тем, что извещения о восстановлении зон, о взятии под охрану, о снятии с охраны и другие не тревожные извещения не выводятся на ЖКИ и не требуют подтверждения от оператора (но заносятся в протокол ПЦН). Это снижает загрузку оператора при нормальной эксплуатации системы, когда в ней нет тревог, а только взятия и снятия.

В компьютерном режиме на ЖКИ постоянно отображаются текущая дата и время. Никакие извещения на ЖКИ не выводятся, световая и звуковая сигнализация не включается, подтверждение приема извещений нажатием кнопки  $\bullet$  или  $\bullet$ на ПЦН не требуется. Подразумевается, что все поступающие извещения оператор будет обрабатывать на компьютере.

Отметим, что вся информация выводится на компьютер (если он подключен) во всех режимах, а не только в компьютерном. При отладке системы с компьютером рекомендуется сначала переключить ПЦН в ручной режим, чтобы видеть, какие сообщения поступают на ПЦН, а значит должны выводиться на компьютер. После завершения отладки переключите ПЦН в компьютерный режим.

Ниже рассматривается работа в ручном и автоматическом режимах.

#### **Тревога**

Тревожные извещения выводятся на ЖКИ и в ручном, и в автоматическом режимах.

При поступлении тревожного извещения начинает мигать красный светодиод  $\mathfrak{S}$ ТРЕВОГА, включается тревожный звуковой сигнал, срабатывает соответствующее реле. Реле может срабатывать на разное время в зависимости от установленного режима, как описано ниже в разделе МЕНЮ *УСТАНОВКИ*.

На ЖКИ отображается номер, тип объекта и вид тревоги. Виды тревоги и форма их отображения различны для разных типов передатчиков. Например, для передатчиков семейства «Риф Стринг RS-200T» специальными значками отображаются тревоги по различным шлейфам, неисправность источника питания и потеря канала связи. Для радиокнопок пишется слово ТРЕВОГА и т.п.

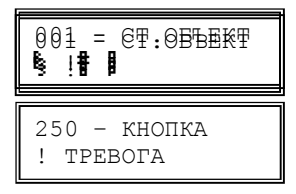

Чтобы подтвердить прием тревоги, оператор ПЦН должен дважды нажать на кнопку **• или <sup>3</sup>**. После первого нажатия звуковой сигнал и реле выключатся, светодиод ТРЕВОГА загорается ровным светом, но извещение остается на ЖКИ, чтобы оператор мог без спешки обработать тревогу (записать ее в журнал и т.д.). Затем следует еще раз нажать на  $\bullet$  или  $\bullet$  – извещение с ЖКИ будет сброшено, светодиод ТРЕВОГА погаснет, ПЦН вернется в дежурный режим. Обратите внимание, что второе нажатие на эти кнопки воспринимается не раньше, чем через 2 с после первого нажатия. Если не нажать кнопку второй раз (извещение осталось на ЖКИ), то через 60 с возобновится звуковой сигнал тревоги и снова сработает реле, чтобы напомнить о не сброшенной до конца тревоге.

#### **Извещения ВЗЯТ и СНЯТ**

Стационарные передатчики семейства RS-200, кроме тревожных передают извещения ВЗЯТ и СНЯТ.

В ручном режиме при получении извещения ВЗЯТ или СНЯТ подается кратковременный предупредительный звуковой сигнал, загорается синий светодиод Ö

ИЗВЕЩЕНИЕ, на ЖКИ выводится специальный значок. Оператор должен подтверждать получение извещений ВЗЯТ и СНЯТ однократным нажатием кнопки  $\bullet$  или  $\bullet$ .

В автоматическом режиме извещения ВЗЯТ и СНЯТ заносятся в протокол, но на ЖКИ не выводятся, подтверждения от оператора не требуется. При восстановлении нарушенной зоны передается извещение о возврате зоны в норму. Такие извещения показываются на ПЦН только в ручном режиме.

Кроме того, загорается ровным светом синий светодиод  $\Box$  ИЗВЕЩЕНИЕ, подается кратковременный звуковой сигнал, реле не срабатывает. Оператор должен подтвердить извешение одним нажатием на кнопку  $\bullet$  или  $\bullet$ , после чего светодиод ИЗВЕЩЕНИЕ погаснет, ПЦН вернется в дежурный режим.

#### **Потеря и восстановление связи с объектом**

Если в течение определенного интервала времени (заданного в Пункте *КОНТРОЛЬ СВЯЗИ* меню *УСТАНОВКИ*) с передатчика не поступило ни одного извещения или

контрольного сигнала, то ПЦН включает тревогу по потере связи от этого объекта. Обратите внимание, что тревога по потере связи включается не в результате приема тревожного радиосигнала с объекта, как для всех остальных тревог, а формируется самим ПЦН.

Тревога по потере связи отображается на ЖКИ ПЦН извещением 355 ППОТЕРЯ РАДИО аналогично обычной тревоге с объекта и требует подтверждения оператором.

При получении любого радиосигнала с «потерянного» объекта ПЦН формирует извещение о восстановлении связи в норму (355 ã ПОТЕРЯ РАДИО).

Прекращение приема извещений может быть вызвано неисправностью передатчика, его источника питания или антенны, сильными продолжительными радиопомехами и т.п. При продолжительных радиопомехах тревоги по потере связи, как правило, формируются последовательно для нескольких передатчиков. После прекращения воздействия помехи «потерянные» передатчики последовательно восстанавливаются.

#### **Потеря и восстановление связи с приемником**

ПЦН постоянно контролирует связь с приемником. Если данные от приемника по какой-то причине перестали поступать, то включается тревога по потере связи с приемником, с указанием входа, по которому нет связи. Когда от «потерянного» приемника поступит сигнал, будет выдано извещение о восстановлении. Потеря и восстановление связи с приемником индицируются на ПЦН и обрабатываются как обычные тревога и восстановление.

ЕСТЬ СВЯЗЬ С ПРМ ВХОД А1-В1

НЕТ СВЯЗИ С ПРМ ВХОД А1-В1

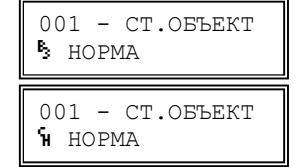

ОБ:001/00 З:000

355ãПОТЕРЯ РАДИО

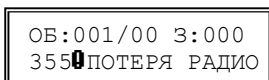

Кроме того, в момент потери связи с приемником загорается ровным светом красный светодиод «Неиспр.», и горит, пока нет связи хотя бы с одним из подключенных к ПЦН приемников.

#### **Сбой в линии связи с приемником**

Данные, передаваемые от приемника на ПЦН по линии связи, могут быть искажены (например, из-за мощных помех и наводок на проводники). Если ПЦН обнаруживает по контрольной сумме искажение получаемых от приемника данных, он заносит запись об этом в свой служебный протокол и выдает на компьютер как тревогу с кодом 950. Кроме того, в момент поступления искаженных данных на 2 с вспыхивает красный светодиод «Неиспр.».

Редкие одиночные сбои в линии связи не мешают работе системы. Если сбои в линии фиксируются достаточно часто и регулярно, необходимо определить и устранить причину искажения данных (см. ниже раздел УСТАНОВКА И МОНТАЖ).

#### **Контроль связи с компьютером**

В компьютерном режиме работы ПЦН раз в 4 с проводит контроль связи с компьютером. В случае, если по какойлибо причине обмен данными с компьютером отсутствует в течение 40 с, на ПЦН загорается красный светодиод

БАТ. ДАТЧ., мигает светодиод  $\mathbb Z$  ТРЕВОГА. Срабатывает Реле 4, при этом загорается синим светодиод 4. На ЖКИ ПЦН появляется сообщение о потере связи (КОМПЬЮТЕР НЕ ГОТОВ). ПЦН подает тревожный звуковой сигнал. Как уже говорилось в разделе ВВЕДЕНИЕ, ПЦН автоматически переходит в ручной режим работы, если до этого находился в компьютерном режиме.

После первого нажатия на кнопку  $\bullet$  или  $\bullet$  выключается звуковой сигнал и реле 4, светодиод 4 гаснет, светодиод

 ТРЕВОГА перестает мигать и горит постоянно. После повторного нажатия на кнопку  $\bullet$  или  $\bullet$  светодиод  $\bullet$  ТРЕВОГА гаснет, на ЖКИ

появляется сообщение о переходе ПЦН в ручной режим. Светодиод БАТ. ДАТЧ. остается во включенном состоянии, индицируя отсутствие связи с компьютером.

При восстановлении связи с компьютером ПЦН подает короткий звуковой сигнал, загорается синий светодиод светодиод ИЗВЕЩЕНИЕ, на ЖКИ появляется сообщение о подключении компьютера.

После нажатия на кнопку • или • синий светодиод светодиод  $\dot{\mathbf{O}}$  ИЗВЕЩЕНИЕ гаснет, на ЖКИ появляется сообщение о возврате ПЦН в компьютерный режим работы.

#### **Очередь извещений**

Если на ЖКИ выведено извещение, еще не подтвержденное оператором, и в это время на ПЦН поступит одно или несколько новых извещений, то индикация на ЖКИ не изменится, т.е. по-прежнему будет отображаться ранее поступившее и еще не подтвержденное извещение. Все вновь поступающие извещения будут запоминаться в специальной очереди на отображение.

22.01.2021 13:46:58 РУЧНОЙ

> КОМПЬЮТЕР ГОТОВ

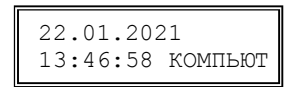

КОМПЬЮТЕР НЕ ГОТОВ

#### RS-200PN исп. 2

Извещения из очереди выводятся на ЖКИ последовательными нажатиями на кнопку • или •. Каждое нажатие сбрасывает извещение, которое было выведено на ЖКИ, и выводит на ЖКИ следующее (если оно есть) и т.д. После исчерпания всей очереди извещений ПЦН возвращается в дежурный режим.

*ВНИМАНИЕ! Следующее извещение в очереди можно сбросить не ранее, чем через 2 с после сброса предыдущего (чтобы случайно не сбросить несколько извещений подряд). Нажатие на кнопку или менее, чем через 2 с после предыдущего нажатия, игнорируется.* 

Если в очереди нет ни одной тревоги, то все время обработки очереди ровно горит синий светодиод  $\bigcirc$  ИЗВЕЩЕНИЕ, который погаснет после просмотра и подтверждения всех извещений. Если во время обработки очереди поступит новое информационное извещение, то будет подан кратковременный звуковой сигнал.

Если в любом месте очереди есть хотя бы одна тревога, то мигает красный светодиод ТРЕВОГА и подается непрерывный тревожный звуковой сигнал. В этом случае первое нажатие на  $\bullet$  или  $\bullet$  не сбрасывает извещение с ЖКИ, а только прекраща-

ет звуковой сигнал, выключает реле и зажигает красный светодиод  $\ddot{\alpha}$  ТРЕВОГА ровным светом. Каждое следующее нажатие сбрасывает очередное извещение как обычно. Светодиод <sup>28</sup> ТРЕВОГА будет гореть ровным светом до исчерпания очереди, после чего погаснет.

*Замечание. Если в очереди на момент начала обработки была тревога, то крас-*

*ный светодиод ТРЕВОГА будет гореть до полного исчерпания очереди и возврата ПЦН в дежурный режим, даже если все тревоги в очереди уже сброшены, и в очереди остались только нетревожные извещения.* 

Если в очереди не было тревог и поступит тревожное извещение, то синий светодиод  $\Box$  ИЗВЕЩЕНИЕ погаснет, начнет мигать красный светодиод  $\Box$  ТРЕВОГА и включится непрерывный тревожный звуковой сигнал, показывая тем самым, что в очереди появилась как минимум одна тревога. Очередь с тревогой обрабатывается как было описано выше (два нажатия для сброса первого извещения и т.д.)

Если идет обработка очереди, в которой уже есть или была тревога (светодиод ТРЕВОГА горит ровно), то при поступлении нового тревожного извещения будет подан кратковременный звуковой сигнал, реле не сработает, т.е. новая тревога во время обработки очереди не включается.

Если оператор начал, но не закончил обработку очереди с тревогой (горит светодиод <sup>2</sup> ТРЕВОГА), т.е. не сбросил всю очередь до самого конца, то через 60 с после последнего нажатия на <sup>•</sup> или <sup>®</sup> снова включится звуковой сигнал тревоги и сработает соответствующее реле.

# ТИПЫ ОБЪЕКТОВ

Система централизованной радиоохраны, построенная на базе ПЦН, может включать объекты нескольких типов, соответствующих определенным семействам совместимых с ПЦН передатчиков.

ВНИМАНИЕ! Правильно выбирайте тип объекта для каждого передатчика, иначе сигналы с объекта вообще не будут приниматься, или будут обрабатываться неправильно.

#### Стационарные объекты

Тип СТ. ОБЪЕКТ соответствует передатчикам семейства RS-200, а также ретрансляторам RR-701RET, извещения которых тоже обрабатываются ПЦН аналогично извещениям передатчиков RS-200. Эти передатчики имеют несколько шлейфов сигнализации, режимы ВЗЯТ и СНЯТ и автоматический контроль канала связи. Дополнительно передатчик этого типа может иметь контроль исправности источника питания и степени разряда батареи автономного питания.

Состояние такого объекта отображается полностью: ВЗЯТ или СНЯТ и все текущие тревоги в любом сочетании с помощью сокращений и специальных значков:

- <sup>5</sup> взят под охрану
- $h -$  снят с охраны
- - тревога по шлейфу ДВЕРЬ
- - тревога по шлейфу ПЕРИМЕТР (ПРОНИКНОВЕНИЕ)
- ОБ тревога по шлейфу ОБЪЕМ
- й тревога по шлейфу ТРЕВОЖНАЯ КНОПКА (ВЫЗОВ ОХРАНЫ)
- \* тревога по шлейфу ПОЖАР
- н источник питания неисправен
- **Б** батарея разряжена
- ₹ тревога НЕТ СВЯЗИ

При поступлении каждой новой тревоги с объекта включается тревожная индикация с отображением новой тревоги и всех остальных тревог, еще не восстановленных на данный момент. Поступление сигнала о восстановлении (о переходе в норму) одной из нескольких тревог запоминается в протоколе, но не отображается. При полном восстановлении всех тревог на объекте, на ЖКИ ПЦН выводится информационное сообщение об этом: 5 НОРМА или и НОРМА.

Замечание. Передача извещения о восстановлении шлейфа происходит не сразу после восстановления, а через интервал времени от 2 до 6 минут. Это следует учитывать при проверке системы.

Если с объекта поступил сигнал о восстановлении нарушенного шлейфа, а затем этот шлейф был снова нарушен, то на ПЦН включается повторная тревога данного типа.

#### Сигнал открытия дверей

Передатчики семейства RS-200 при открытии дверей в режиме ВЗЯТ немедленно передают специальное извещение ВХОД. ПЦН не выводит сообщение о приеме этого извещения на ЖКИ, но помещает в протокол. Если в течение 60 с после приема извещения ВХОД не поступит извещение СНЯТ, ПЦН включит тревогу по шлейфу ДВЕРЬ. Таким образом, проникновение будет обнаружено, даже если злоумышленник после входа на объект успеет вывести передатчик из строя до истечения задержки на вход.

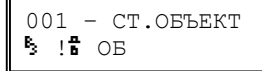

**12**

#### **Объект типа КОММУНИКАТОР**

Передатчик RS-200T имеет специальный режим коммуникатора, предназначенный для подключения передатчика к различному охранно-пожарному оборудованию с целью передачи его состояния по радиоканалу. В режиме коммуникатора все 4 шлейфа RS-200T охраняются одинаково и независимо, что позволяет использовать передатчик максимально гибко, например, для независимой передачи тревог от четырех охранно-пожарных приборов или четырех зон охраны. В этом случае тревоги по шлейфам уже не будут иметь своего обычного значения и для этого передатчика следует выбрать специальный тип объекта КОММУНИКАТОР.

Для объекта типа КОММУНИКАТОР отображаются состояния СНЯТ или ВЗЯТ и тревоги по четырем шлейфам Ш1-Ш4, а также тревога по потере связи.

#### **Потеря канала связи от стационарных объектов**

Если в течение некоторого контрольного интервала времени с определенного передатчика типа СТ.ОБЪЕКТ или КОММУНИКАТОР не поступило ни одного извещения, то ПЦН включает тревогу по потере канала связи от этого объекта. Отсутствие извещений может быть вызвано неисправностью передатчика или его источника питания, обрывом фидера, повреждением антенны передатчика или приемника, а также долговременными помехами на рабочей частоте.

Тревога по потере канала отображается специальным значком " (НЕТ СВЯЗИ) и требует подтверждения так же, как и обычная тревога. Значок ё выводится на ЖКИ вместе со значками состояния объекта, соответствующими

последнему полученному извещению. Состояние объекта может измениться после прекращения связи и больше не соответствовать состоянию в памяти ПЦН.

Тревога по потере канала сбрасывается, а состояние объекта в памяти ПЦН корректируется при получении любого извещения с данного объекта.

Значение контрольного интервала выбирается через меню УСТАНОВКИ в диапазоне от 16 до 128 минут, для передатчиков семейства RS-200 рекомендуется выбирать значение интервала 32 минуты. Интервал 16 минут можно использовать при отсутствии помех и для небольшого количества объектов с контролем канала на одной частоте (порядка 20-30). Если ПЦН включает ложные тревоги по потере канала, то следует увеличить значение интервала до 64 или даже до 128 минут.

#### **Индикация состояния питания передатчика**

Объектовый прибор RS-200TP контролирует напряжение питания, и если оно опустилось ниже допустимого, передает сообщение о разряде резервной аккумуляторной батареи.

При первом поступлении извещения о разряде батареи, ПЦН включает тревогу и выводит на ЖКИ сообщение об неисправности (буква **Б**). В дальнейшем буква **Б** будет добавляться ко всем сообщениям от данного объекта, пока напряжение питания не придет в норму.

071 – КОММУНИКАТ  $\mathbf{G}$  !Ш3 Ш1

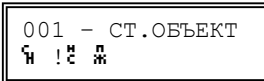

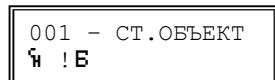

#### **Носимые радиокнопки**

Тип КНОПКА соответствует носимым передатчикам (тревожным радиокнопкам) семейства RR-701T/TM, предназначенным для беспроводной передачи извещений о нападении на граждан, на охраняемые объекты и т.п. Радиокнопки передают извещения только одного типа (ТРЕВОГА) и не имеют контроля канала.

При поступлении тревожного извещения от радиокнопки включается тревога. Если извещений с данной кнопки больше не будет, то через заданный интервал восстановления (установку интервала см. пункт

ВОССТАНОВЛЕНИЕ КНОПОК) после первой тревоги данный объект автоматически перейдет в состояние НОРМА. Сообщение о переходе радиокнопки в норму выводится на ЖКИ.

Если до истечения заданного интервала от сработавшей радиокнопки поступит еще одно тревожное извещение, то тревога включена повторно не будет, но время нахождения данного объекта в состоянии ТРЕВОГА будет продлено еще на один заданный интервал и т.д. Если тревожное извещение поступит по истечении заданного интервала, то будет включена повторная тревога. Данная тактика работы ПЦН предотвращает ненужное дублирование индикации тревоги, если при тревоге на объекте нажать радиокнопку несколько раз.

#### **Стационарные радиокнопки**

Тип СТ. КНОПКА соответствует стационарным передатчикам семейства RR-701TS/TS4/TS-L с внешним питанием, с одним или двумя типами тревоги, не передающим сигналы ВЗЯТ и СНЯТ и не имеющим контроля канала. Обратите внимание, что передатчик RR-701TS4 на ПЦН соответствует четырем отдельным объектам с одним тревожным шлейфом каждый.

Обработка и отображение на ПЦН сигналов тревоги от стационарных радиокнопок, а также восстановление в норму после поступления последнего тревожного сигнала, происходит так же, как для носимых радиокнопок.

#### **Индикация ретрансляции**

Сигналы от удаленных объектов могут поступать на ПЦН через ретранслятор «Риф Ринг RR-701RET». В этом случае на ЖКИ в конце второй строки сообщения о тревоге или изменении состояния объекта выводится признак

того, что это сообщение прошло через ретранслятор – буква **Р**.

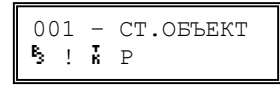

055 – КНОПКА ! ТРЕВОГА

012 – СТ.КНОПКА ! ТРЕВОГА 012 – СТ.КНОПКА ! ДВЕРЬ

# **ОГРАНИЧЕНИЯ НА КОЛИЧЕСТВО ОБЪЕКТОВ**

Если два передатчика, работающие на одной частоте, одновременно выйдут в эфир, то их сигналы будут подавлены (или оба, или только один – более слабый). Вероятность подавления радиосигналов вследствие перекрытия растет с увеличением количества объектов и особенно велика для передатчиков с контролем канала, которые периодически выходят в эфир даже при отсутствии тревоги.

В системе RS-200 длительность отдельной контрольной посылки составляет 250 мс, а интервал между посылками – 3-7 минут, причем интервал меняется по псевдослучайному закону. Уже при 100 объектах эфир оказывается занят приблизительно на 10%, и вероятность подавления трех-четырех контрольных посылок подряд становится вполне реальной (раз в несколько суток). Рекомендуемое значение длительности интервала обнаружения потери канала (32 минуты) соответствует пропуску 5-6 посылок подряд, что для 100 объектов при нормальной связи очень маловероятно. При дальнейшем увеличении числа объектов вероятность взаимного подавления сигналов заметно возрастает, причем это касается не только контрольных посылок, но и тревожных, что крайне нежелательно.

Исходя из этого, на одной частоте рекомендуется использовать не более 100 объектов с контролем канала. В принципе, допустимо увеличить количество объектов с контролем канала на одной частоте до 200 или даже до 300. При этом, во-первых, по результатам эксплуатации скорее всего придется увеличить интервал контроля канала на ПЦН до 64 или 128 минут, чтобы предотвратить ложные тревоги по потере канала, а во-вторых, несколько увеличивается вероятность потери тревожных сигналов вследствие их подавления контрольными посылками.

Если передатчики с контролем канала не используются, то вероятность перекрытия сигналов гораздо ниже, т.к. тревоги на объектах происходят редко. В этом случае количество объектов на одной частоте можно увеличить до максимальной номерной емкости ПЦН практически без потери надежности связи.

Необходимо также учитывать, что в зоне действия Вашей системы радиоохраны могут работать отдельные передатчики или даже целые системы других пользователей или организаций. Если «чужие» передатчики работают на той же частоте, что и Ваши, то они могут создать вам заметные радиопомехи.

## **РЕЛЕ ВНУТРЕННИЕ**

В ПЦН установлено 4 реле для различных типов извещений.

Реле 1 – ТРЕВОГА, для всех типов тревожных извещений от объектов, включая пожар и потерю связи.

Реле 2 – ПОЖАР, для события пожар от объекта.

Реле 3 – ПОТЕРЯ СВЯЗИ, в случае потер связи с объектом.

Реле 4 – НЕИСПРАВНОСТЬ, в случае потери связи с компьютером или приемником.

Для каждого реле можно установить один из трех режимов работы:

- 1. *До сброса* реле срабатывает при получении соответствующего извещения и выключается только после нажатия на кнопку подтверждения тревоги • или  $\boldsymbol{\Omega}$
- 2. *2 мин. –* реле срабатывает на 2 минуты при поступлении каждого соответствующего извещения.
- 3. *3 с –* реле срабатывает на 3 секунды при поступлении каждого соответствующего извещения.

# **СЛУЖЕБНЫЙ РЕЖИМ И СИСТЕМА МЕНЮ**

Подключение к системе новых объектов, просмотр внутреннего протокола событий, изменение установок ПЦН и другие операции с ПЦН производятся с клавиатуры с помощью меню служебного режима. Все меню снабжены подсказками, и при некотором опыте работы с ПЦН любое действие может быть произведено без использования руководства по эксплуатации.

#### **Управляющие кнопки**

При работе с меню используются управляющие кнопки  $\bigcirc$ .  $\bigcirc$   $\bigcirc$  или  $\bigcirc$ :

- $\bullet$ ............ перемещение вверх по пунктам меню или по списку;
- $\blacktriangleright$ ............ перемещение вниз по пунктам меню или по списку;
- ........... вход в пункт меню, подтверждение введенных или выбранных значений;
- $\bullet$  .......... возврат на предыдущий уровень меню, отмена ввода значений.

#### **Вход в служебный режим и возврат в дежурный режим**

Для входа в служебный режим нажмите кнопку .

Для окончания работы в служебном режиме нажмите кнопку  $\bullet$  несколько раз подряд до тех пор, пока ПЦН не вернется в дежурный режим.

*Замечание. Если при работе в служебном режиме на ПЦН поступит извещение, требующее отображения, то ПЦН автоматически перейдет в дежурный режим, отобразит поступившее извещение, подаст звуковой сигнал, дождется подтверждения приема извещения оператором, после чего вернется в пункт меню служебного режима, в котором находился до поступления извещения.*

#### **Пункты меню первого уровня**

После входа в служебный режим выберите один из пунктов меню первого уровня: *ПРОСМОТР*, *ОБЪЕКТЫ, УСТАНОВКИ* или *КЛАВИАТУРА*.

В первой строке отображается текущий пункт меню, а во второй строке – подсказка – как выбрать пункт. Перебирайте пункты кнопками  $\bullet$  или  $\bullet$ , а для входа в нужный пункт нажмите $\bullet$ .

*Замечание. Пункты и подпункты всех меню выбираются таким же образом с помощью кнопок со стрелками и* 

*. Далее выбор пунктов меню подробно не описывается.*

# **МЕНЮ** *ПРОСМОТР*

Данное меню позволяет просмотреть извещения, поступившие с объектов, а также проверить текущий уровень радиосигналов от объектов.

#### **Пункт ТЕКУЩЕЕ СОСТОЯНИЕ**

Этот пункт позволяет просмотреть самое последнее извещение, поступившее с любого объекта.

При входе в пункт выводится подсказка и первый по порядку (наименьший) номер зарегистрированного в памяти ПЦН объекта. Наберите трехзначный номер объекта, извещение с которого хотите просмотреть, после чего нажмите  $\bullet$ . Вы можете сразу нажать  $\bullet$ , чтобы просмотреть

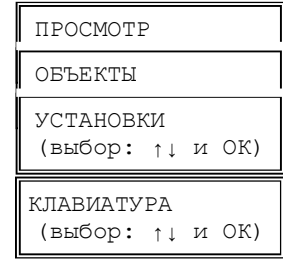

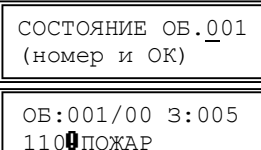

извещение от предложенного по умолчанию объекта с наименьшим номером. *Замечание. Если войти в пункт ПОСЛЕДНЕЕ ИЗВЕЩЕНИЕ при отсутствии зарегистрированных объектов, то будет выдано сообщение* **! нет объектов***. Если набрать номер несуществующего объекта, то будет выдано сообщение* **! номер свободен***. Аналогичные проверки на правильность ввода номеров объектов с выдачей соответствующих предупредительных сообщений производятся во всех пунктах меню ПЦН.*

На ЖКИ будет выведено последнее извещение с указанного объекта в формате, аналогичном выводу извещений в дежурном режиме. Если еще раз нажать  $\bullet$ . то будет выведено последнее извещение со следующего по порядку номеров зарегистрированного объекта и т.д. Отметим, что после извещения с последнего зарегистрированного объекта будет выведено извещение с первого объекта.

Если нажать  $\bullet$ . то Вы вернетесь в начало пункта и сможете ввести любой другой номер. Если еще раз нажать  $\bullet$ , то Вы вернетесь в меню *ПРОСМОТР*.

#### **Пункт** *ТЕКУЩИЕ ТРЕВОГИ*

Данный пункт позволяет просмотреть текущее состояние объектов, находящихся в данный момент в тревоге. В принципе, данный пункт аналогичен предыдущему, за исключением того, что ПЦН автоматически предлагает просмотреть состояние только тревожных объектов.

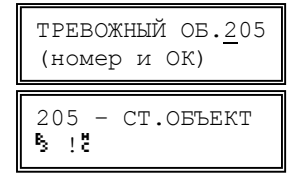

При входе в пункт выводится подсказка и наименьший номер объекта из находящихся в тревоге. Наберите

трехзначный номер объекта, состояние которого необходимо просмотреть, после чего нажмите «OK», или согласитесь с предложенным номером, сразу нажав «OK».

На ЖКИ будет выведено текущее состояние указанного объекта. Если еще раз нажать «OK», то будет выведено текущее состояние следующего тревожного объекта и т.д. по кругу.

*Замечание. Можно набрать номер любого зарегистрированного объекта, в том числе находящегося в данный момент в норме, и его состояние будет выведено. Если после отображения нажать на «OK», то будет выведено состояние следующего по порядку номеров тревожного объекта.*

Если нажать «CLR», то Вы вернетесь в начало пункта и сможете ввести любой другой номер. Если еще раз нажать «CLR», то Вы вернетесь в меню *ПРОСМОТР*.

#### **Пункт** *ПРОТОКОЛ ОБЪЕКТА*

Этот пункт позволяет просмотреть протокол событий конкретного объекта в энергонезависимой памяти ПЦН.

При входе в пункт выводится подсказка и первый (наименьший) номер зарегистрированного объекта. Наберите трехзначный номер объекта, протокол которого необходимо просмотреть, после чего нажмите  $\bullet$ , или сразу нажмите для предложенного номера.

На ЖКИ будет выведено последнее событие для указанного объекта. Под событием понимается любое извещение с объекта, потеря связи с этим объектом, а также подтверждение оператором ПЦН каждого извещения с данного объекта.

Выводится дата и время события, номер объекта, раздел,

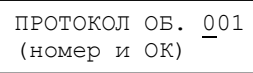

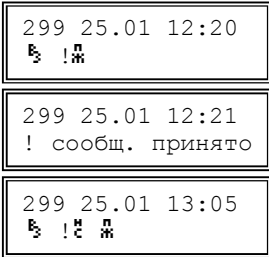

зона или пользователь, код и значок типа события. Расшифровка извещений не выводится из-за недостатка места на ЖКИ. Вы можете определить событие по его коду с помощью таблицы кодов событий Contact ID.

Чтобы просмотреть более раннее событие (переместиться вверх по протоколу) – нажмите  $\bullet$ . Чтобы просмотреть более позднее событие (переместиться вниз по протоколу) – нажмите  $\bullet$ . Если при просмотре протокола Вы дойдете до его начала или конца, то будут выведены сообщения об исчерпании протокола.

Если нажать <sup>3</sup>. то Вы вернетесь в начало пункта *ПРОТОКОЛ ОБЪЕКТА* и сможете ввести любой другой номер объекта. Если еще раз нажать  $\bullet$ , то Вы вернетесь в меню *ПРОСМОТР*.

#### **Пункт** *ПРОТОКОЛ СЛУЖЕБНЫЙ*

Этот пункт позволяет просмотреть протокол служебных событий, относящихся не к объектам, а к самому ПЦН: дата и время включения ПЦН, изменения состояния готовности компьютера, если он подключен к пульту, изменения состояния связи с приемниками, действия оператора по входу в меню и по изменению настроек ПЦН, технические сбои работы ПЦН и некоторые другие.

26.01 10:48 ! ПЦН включен 01.02 12:15 ! меню ОБЪЕКТЫ

Служебный протокол позволяет отслеживать случаи аварийного отключения питания ПЦН, факты несанкционированного доступа к настройкам системы и т.п.

#### **Пункт** *ПРОТОКОЛ ОБЩИЙ*

Этот пункт позволяет просмотреть общий протокол системы (события на всех объектах и события служебного протокола), упорядоченный по времени. Общая емкость протокола – последние 6000 событий. После заполнения всего протокола новые события начинают вытеснять старые, причем старые события при этом безвозвратно теряются.

#### **Пункт** *ВЕРСИЯ ПРОШИВКИ*

Для просмотра текущей версии прошивки нажмите кнопку . Кроме того, текущая версия прошивки отображается на индикаторе на 3-5 с при каждой подаче питания на ПЦН.

RS-200PN 4.01 (OK или CLR)

# **МЕНЮ** *ОБЪЕКТЫ*

Данное меню позволяет производить различные операции с объектами системы (обучать новые передатчики, удалять или временно отключать старые передатчики, изменять номера объектов и т.п.).

При входе в меню *ОБЪЕКТЫ* нужно набрать пароль из 4 цифр. Заводской пароль – 1111, изменить пароль можно в меню *УСТАНОВКИ*. Вход в меню *ОБЪЕКТЫ* и операции, изменяющие статус объектов системы, заносятся в протокол ПЦН.

#### **Пункт** *ОБУЧЕНИЕ ОБЪЕКТА*

Данный пункт позволяет добавить к системе новый объект (точнее говоря, новый передатчик на объекте) путем так называемого «обучения по эфиру». При обучении ПЦН запоминает в своей энергонезависимой памяти индивидуальный эфирный код нового передатчика под условным номером, выбранным для данного объекта. Отметим, что уникальный эфирный код передатчика присваивается ему при производстве и передается в составе каждого радиосигнала.

После входа в пункт нужно выбрать номер нового объекта. По умолчанию ПЦН предлагает наименьший свободный номер. Если Вы хотите подключить объект с другим номером, введите нужный номер из 3 цифр с клавиатуры. Номер объекта должен находиться в пределах информационной емкости ПЦН (от 001 до 600) и не должен быть за-

нят на данный момент. Затем нужно выбрать кнопками

тип передатчика – обычный объект или радиокнопка.

После нажатия <sup>•</sup> ПЦН переходит в режим ожидания с приемника специального радиосигнала *ОБУЧЕНИЕ*, который нужно передать от вновь подключаемого передатчика, как описано в его руководстве по эксплуатации.

Когда приемник примет сигнал *ОБУЧЕНИЕ* и выдаст его на ПЦН, тот определит эфирный код нового передатчика, запомнит его и напишет «обучен».

Чтобы прервать ожидание сигнала обучения в случае каких-либо трудностей, нажмите кнопку $\boldsymbol{\mathcal{B}}$ .

#### **Пункт** *УДАЛЕНИЕ ОБЪЕКТА*

Данный пункт позволяет удалить объект из памяти ПЦН и системы охраны в целом.

При входе в пункт выберите номер удаляемого объекта, после чего подтвердите удаление еще одним нажатием на кнопку . Номер удаленного объекта освобождается для обучения нового объекта. Информация в протоколе по данному объекту сохраняется, но ее можно просмотреть только через пункт *ПРОТОКОЛ ОБЩИЙ* меню *ПРОСМОТР*.

#### **Пункт** *ОТКЛЮЧЕНИЕ ОБЪЕКТА*

Данный пункт позволяет временно отключить (снять с контроля) любой объект системы. В отличие от удаления объекта, информация об объекте при отключении не стирается из памяти ПЦН, номер объекта не освобождается. Отключение объекта удобно использовать, например, при временном снятии объекта с централизованной охраны, на время ремонта передатчика и т.п.

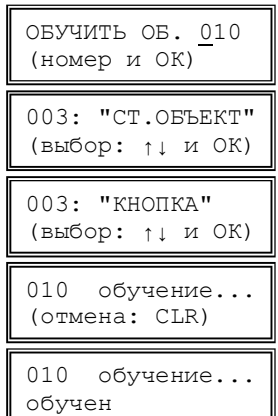

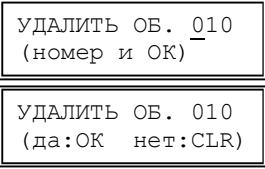

**20**

Отключение объекта производится аналогично удалению.

#### **Пункт** *ПОДКЛЮЧЕНИЕ ОБЪЕКТА*

Данный пункт позволяет вновь подключить к системе (взять на контроль) ранее отключенный объект. Подключение объекта производится аналогично отключению.

#### **Пункт** *ИЗМЕНЕНИЕ НОМЕРА*

Данный пункт позволяет изменить условный номер любого объекта. Это позволяет перегруппировать объекты так, чтобы определенные интервалы номеров соответствовали типам объектов, их территориальному расположению и т.п., что повышает удобство работы оператора.

Изменение номера эквивалентно удалению объекта со старым номером и его обучению с новым номером. В протокол заносятся две операции – удаление и обучение. Ранее поступившие с объекта извещения остаются в протоколе ПЦН со старым номером объекта.

#### **Пункт** *ОБУЧЕНИЕ ПО КОДУ*

Данный пункт позволяет подключить к системе новый объект прямым вводом индивидуального эфирного кода его передатчика (если этот код Вам известен).

Сначала нужно выбрать номер и тип нового объекта аналогично предыдущему пункту, а затем ввести код передатчика из 8 цифр. Код передатчика при вводе проверяется на соответствие системе нумерации и автоматически дополняется точками-разделителями на группы, например, *00.002.123.* Отметим, что первая цифра может быть в пределах от 0 до 15. Обязательно вводите нули,

если они есть в начале кода. Нажимать **О** после ввода всех 8 цифр не нужно.

Код передатчика можно просмотреть после его обучения по эфиру через пункт *ПРОСМОТР КОДА РПД* меню ОБЪЕКТЫ. Настоятельно рекомендуется просматривать и записывать эфирные коды всех обученных передатчиков в учетной документации системы. Это существенно облегчит повторное обучение объекта, например, в случае замены неисправного ПЦН.

#### **Пункт** *ПРОСМОТР КОДА РПД*

Данный пункт позволяет просмотреть индивидуальный код любого передатчика, записанного в память ПЦН.

Настоятельно рекомендуется сразу после обучения по эфиру каждого передатчика проверить и записать его код, чтобы в дальнейшем иметь возможность обучать передатчик по коду, что гораздо удобнее.

#### **Пункт** *ТЕСТ ОБЪЕКТА*

Данный пункт позволяет проверить прохождение сигналов от передатчиков семейства RS-200 и RR-701RET (для других передатчиков тест не работает). Передатчик необходимо перевести в режим передачи сигналов ТЕСТ, и выбрать номер данного объекта на ПЦН. При поступлении каждого радиосигнала ТЕСТ на ЖКИ будет появляться звездочка и подаваться короткий звуковой сигнал.

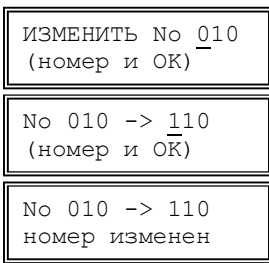

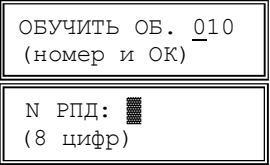

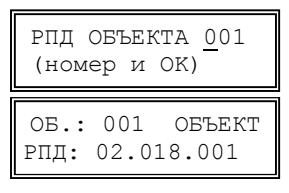

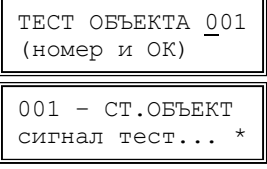

то прохождение радиоволн от данного объекта можно считать устойчивым.

#### **Пункт** *УДАЛИТЬ ВСЕ ОБЪЕКТЫ*

Данный пункт позволяет удалить все объекты, записанные в ПЦН. После входа в пункт на индикаторе ПЦН появляется запрос на подтверждение удаления. При нажатии кнопки • все записанные в ПЦН объекты будут

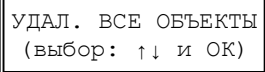

удалены. Если нажать  $\bullet$ . Вы вернетесь к выбору пункта, удаления объектов не произойдет.

## **МЕНЮ** *УСТАНОВКИ*

Данное меню позволяет изменять режимы работы ПЦН, текущую дату, время и т.п. Вход в данное меню требует набора пароля (того же, что и для меню *ОБЪЕКТЫ*) и фиксируется в протоколе.

#### **Пункт** *РЕЖИМ РАБОТЫ*

В данном пункте выбирается режим работы ПЦН: *РУЧНОЙ*, *АВТОМАТИЧЕСКИЙ* или *КОМПЬЮТЕРНЫЙ*. Как уже говорилось, в ручном режиме, в отличие от автоматического, необходимо подтверждать все извещения, включая информационные. Компьютерный режим предназначен для работы ПЦН совместно с компьютером, в этом режиме на ЖКИ ничего не выводится. Отметим, что информация передается на компьютер во всех режимах, поэтому при проверке компьютера можно включить ПЦН в ручном режиме, при этом на ЖКИ видны поступающие извещения, а оператору придется подтверждать извещения и на компьютере, и на ПЦН.

После входа в пункт в первой строке отображается текущая установка, а во второй строке – подсказка. Выбор конкретного режима осуществляется кнопками  $\bullet$  или  $\bullet$ . после чего для подтверждения следует нажать  $\bullet$ . Если нажать  $\bullet$ , то Вы вернетесь к выбору пункта, ранее сделанная установка не изменится. Выбор установок в дру-

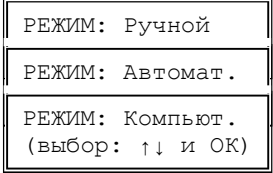

гих пунктах меню выполняется аналогично и далее подробно не описывается.

#### **Пункт** *КОНТРОЛЬ СВЯЗИ*

Данный пункт позволяет выбрать значение интервала контроля канала связи (время, через которое включается тревога по потере связи) для передатчиков с контролем канала.

Значение интервала контроля канала одно на все объекты и может принимать значения: *16*, *32*, *64* или *128* минут, а также *Выкл* (контроль канала выключен).

КОНТРОЛЬ:032 мин (выбор: ↑↓ и ОК)

Оптимальное значение интервала зависит от количества объектов в системе и от качества связи. Чем больше передатчиков в системе и чем хуже связь (из-за большой дальности или сильных радиопомех) – тем больше должен быть интервал контроля связи. При малом интервале контроля связи увеличивается вероятность ложных тревог по потере связи.

Начните с интервала 64 минуты и по результатам эксплуатации примите решение – можно ли интервал уменьшить, или наоборот, его необходимо увеличить. Вы можете сами выбрать оптимальное для Вас соотношение быстроты обнаружения потери связи и частоты ложных тревог.

Отметим, что если интервал контроля выбран правильно, и уровень сигнала достаточно высокий, то потерянная связь с исправным передатчиком обычно восстанавливается через 5-10 минут после включения тревоги. Если связь не восстановилась через 15-20 минут после потери, это с очень большой вероятностью говорит либо об неисправности передатчика, антенны или антенного кабеля, либо о резком ухудшении связи из-за появления мощных долговременных помех. Если уровень сигнала слабый, то нестабильность связи может быть связана со сменой времени года или изменением погоды (высокая влажность, сильный дождь, снег).

#### **Пункт** *ВОССТАН. КНОПОК*

Радиокнопки передают в эфир радиосигналы тревоги, но, в отличие от передатчиков обычных (стационарных) объектов, не передают сигналы о восстановлении (возвращении в норму). Извещения о восстановлении радиокнопки формирует сам ПЦН через определенный интервал времени после приема тревожного радиосигнала от данной кнопки.

Данный пункт меню позволяет задать интервал восстановления кнопок из следующего ряда значений: 20, 40, 80, 160, 320 и 640 с (по умолчанию – 320 с). Выберите значение, которое Вам кажется наиболее подходящим.

Если до истечения интервала восстановления будет принят еще один тревожный радиосигнал от этой же кнопки, то будет выведено еще одно тревожное извещение, а отсчет интервала восстановления начнется сначала.

#### **Пункт** *РЕЖИМ ПОРТА USB (порта RS232-1)*

Данный пункт меню ПЦН позволяет изменить режим работы порта USB. АРМ RS200 – это режим, предназначенный для работы с ПО, поддерживающим указанный формат. В соответствии с исходной заводской установкой выбран режим АРМ RS200. В режиме Загрузка с помощью компьютера со специальным ПО можно загрузить в ПЦН или

выгрузить из ПЦН базу объектов и служебных установок, а также сохранить протокол. Это позволяет создать резервную копию базы обученных объектов (на случай замены вышедшего из строя ПЦН), а также обучать новые объекты, удалять старые и т.п. не с помощью меню ПЦН, а с помощью компьютера. Работа со специальным ПО в данном руководстве не рассматривается.

Для работы с портом USB на компьютере должен быть установлен так называемый Ftdi драйвер. Скачать Ftdi драйвер можно по адресу:

http://www.altonika-sb.ru

В режиме работы АРМ RS200 от компьютера к ПЦН передается текущее время и дата, если время на компьютере и ПЦН отличается более чем на 1 минуту, происходит синхронизация. Факт синхронизации времени записывается в протокол.

#### **Пункт** *КОНТРОЛЬ ПРМ*

Выносные приемники при отсутствии сигналов с объектов каждые 4 с формируют и отправляют на ПЦН специальный контрольный сигнал. ПЦН постоянно контролиру-

ет поступление данных с приемников, и если их не было в течение 40 с, включает соответствующую тревогу. Причиной потери связи с приемником может быть обрыв проводников соединительной линии, сильные наводки на линию, отключение питания приемника или его неисправность и т.п.

ПЦН имеет 3 входа для подключения приемников (А1-В1, А2-В2, А3-В3). Контроль по каждому входу можно включить и выключить независимо от других. По исходной заводской установке контроль выключен для всех входов.

После подключения приемника не забудьте включить контроль соответствующего входа.

После входа в пункт выберите кнопками  $\bullet$  и  $\bullet$  нужный вход и нажмите  $\bullet$ . Затем кнопками  $\bullet$  и  $\bullet$ , задайте нужный режим («вкл.» или «выкл.») и еще раз нажмите Ø.

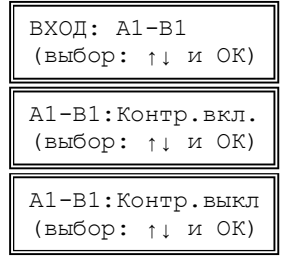

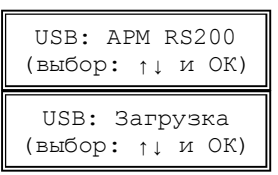

ВОССТАН.:320 сек (выбор: ↑↓ и ОК)

**24**

RS-200PN исп. 2

#### **Пункт** *РЕЛЕ ВНУТРЕННИЕ*

Каждому из 4-х внутренних реле ПЦН можно установить свой режим работы.

Данный пункт позволяет выбрать один из трех режимов работы реле:

- 1. *До сброса –* реле срабатывает при поступлении соответствующего извещения и выключается только после нажатия на кнопку подтверждения  $\bullet$  или  $\bullet$ :
- 2. *2 мин. –* реле срабатывает на 2 минуты при поступлении каждого соответствующего извещения;
- 3. *3 сек. –* реле срабатывает на 3 с при поступлении каждой каждого соответствующего извещения.

*Замечание. В компьютерном режиме работы режим реле До сброса при поступлении первой же тревоги автоматически переключается в режим 2 мин.* 

Если в режимах 2 или 3 нажать кнопку  $\bullet$  или  $\bullet$  до момента автоматического выключения, то реле выключится немедленно.

Режим 1 обычно используется для включения питания внешних устройств (например, устройства автодозвона по телефонной линии), режим 2 – для включения внешней сирены, режим 3 – для включения в тревожный шлейф.

#### **Пункт** *ВРЕМЯ*

Данный пункт позволяет изменить время встроенных часов ПЦН. После входа в пункт наберите 4 цифры нового текущего времени. Обязательно вводите нули в начале чисел, если они есть. Время меняется после набора всех

4 цифр, нажимать  $\bullet$  не нужно. При вводе время проверяется на допустимые значения часов и минут и автоматически дополняется разделителем (двоеточием). До

ввода всех 4 цифр можно отказаться от изменения времени, нажав  $\mathbf{3}$ .

Периодически проверяйте правильность установки времени и при необходимости корректируйте его. При работе с компьютером важно обеспечить синхронность часов ПЦН и компьютера.

#### **Пункт** *ДАТА*

Данный пункт позволяет изменить дату календаря ПЦН. После входа в пункт наберите 8 цифр новой даты – число, месяц, год. Дата меняется после набора всех 8 цифр,

нажимать • после набора всех цифр не нужно. При вводе дата проверяется на допустимые значения и автоматически дополняется точками-разделителями. До ввода всех 8 цифр можно отказаться от изменения даты, нажав  $\mathbf{E}$ .

#### **Пункт** *СБРОС НАСТРОЕК*

Данный пункт меню позволяет сбросить все настройки ПЦН за исключением заводских настроек.

Для сброса настроек нажмите кнопку  $\bullet$ , а затем подтвердите команду сброса настроек нажатием кнопки  $\blacktriangledown$ .

#### **Пункт** *ОЧИСТКА ПРОТОКОЛА*

При первом подключении ПЦН к компьютеру, на него будет автоматически выведен весь ранее накопленный внутренний протокол событий, что часто не нужно. Чтобы этого не случилось, можно очистить ту часть внутреннего

протокола, которая предназначена для вывода данных на компьютер. Протокол событий в памяти ПЦН при этом не стирается, и его можно просмотреть на самом

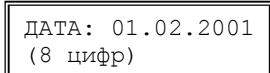

СБРОС.НАСТРОЙКИ? (да:OK нет: CLR)

ОЧИСТ. ПРОТОКОЛ? (да:OK нет: CLR)

ВРЕМЯ: 09:20 (4 цифры)

ПЦН с помощью пункта меню *ПРОСМОТР*.

Для очистки протокола нажмите на кнопку  $\bullet$ , а затем подтвердите команду очистки протокола нажатием кнопки  $\bullet$ . Факт очистки протокола записывается в протокол в виде события 621 ЖУРНАЛ ОЧИЩ.

#### **Пункт** *НОВЫЙ ПАРОЛЬ*

Данный пункт позволяет изменить пароль, необходимый для входа в меню *ОБЪЕКТЫ* и *УСТАНОВКИ*. Обязательно измените заводской пароль 1111 на новый, известный только ответственному лицу.

После входа в пункт наберите 4 цифры нового пароля (цифры при вводе отображаются звездочками), нажимать

 не нужно, затем еще раз наберите новый пароль, после чего пароль будет изменен. Чтобы отменить ввод

нового пароля до его изменения, нажмите  $\bullet$ .

*Замечание. В случае утери текущего пароля можно восстановить заводской пароль 1111 (см. ниже раздел* СБРОС СИСТЕМНЫХ УСТАНОВОК*).* 

## **МЕНЮ КЛАВИАТУРА**

Данное меню позволяет изменять режимы работы клавиатурного модуля

#### **Пункт** *ПОДСВЕТКА*

Данный пункт позволяет выбрать один из трех режимов подсветки индикатора и клавиатуры ПЦН:

- 1) *Вкл.* подсветка всегда включена;
- 2) *Выкл.* подсветка всегда выключена;
- 3) *Авт.* подсветка автоматически включается при выводе сообщений на ЖКИ или при нажатии на любую клавишу, а примерно через 1 минуту после последнего нажатия автоматически выключается.

Включенная подсветка увеличивает потребляемый ток приблизительно на 100 мА.

#### **Пункт** *ЯРКОСТЬ*

Данный пункт позволяет менять яркость экрана индикатора и подсветки клавиатуры от уровня 0 –минимальная яркость, до уровня 9 – максимальная яркость.

#### **Пункт** *ЗВУК ПРИ НАЖАТИИ*

Данный пункт позволяет включить или выключить звук при нажатии кнопок клавиатуры.

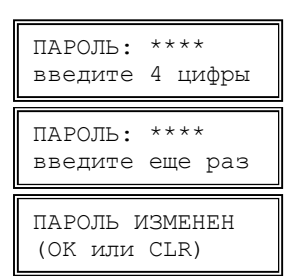

# **УСТАНОВКА И МОНТАЖ**

#### **Конструкция и разборка ПЦН**

Корпус ПЦН состоит из основания и крышки. На основании установлена главная плата ПЦН, на крышке установлены плата клавиатуры, ЖКИ и светодиодов. Крышка закреплена на основании с помощью трех зацепов в верхней части корпуса и фиксируется двух защелок, расположенных в нижней части.

Чтобы открыть корпус для монтажа, слегка надавите на защелки – защелки откроются. Откиньте крышку вперед-верх. Имейте в виду, что платы, установленные на основании и крышке, соединены между собой шлейфом. Для облегчения монтажа можете временно отсоединить шлейф от разъемов на главной плате. Монтажная схема ПЦН

Проводники внешних соединений пропускаются через отверстие внизу основания и подключаются к винтовым колодкам на главной плате в соответствии с монтажной схемой ПЦН, приведенной на рис. 2.

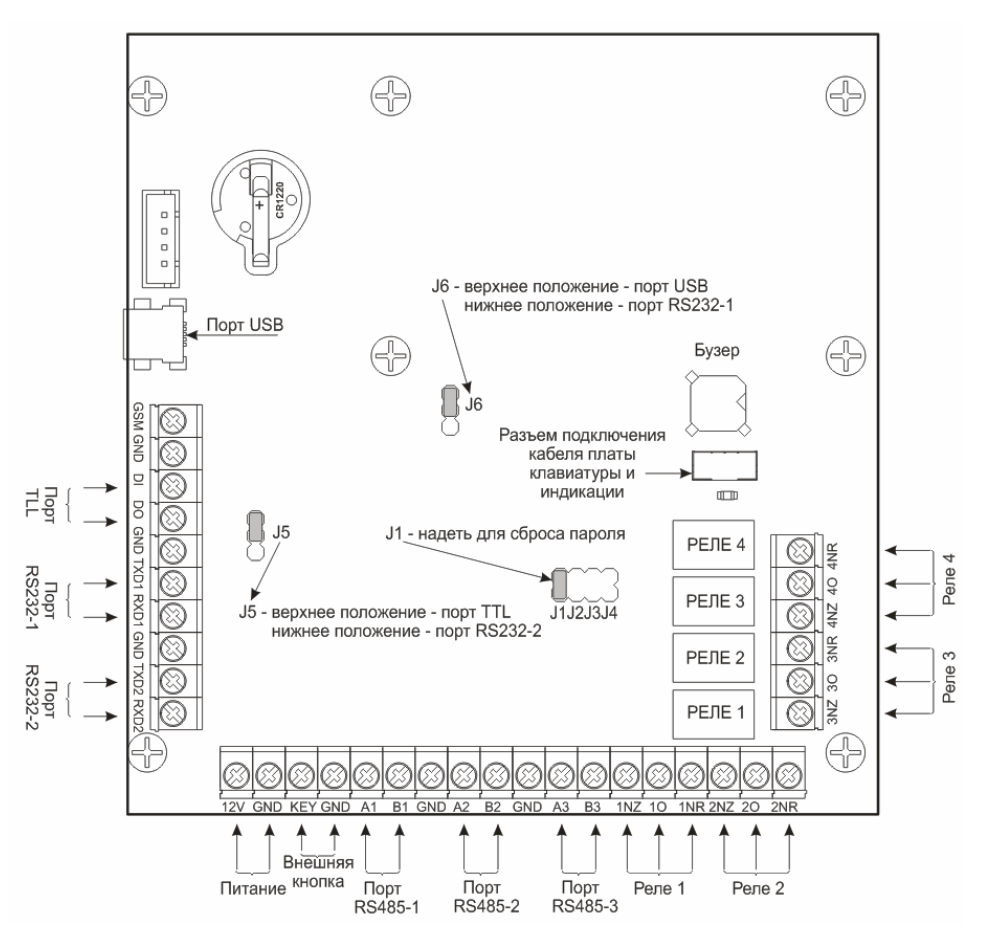

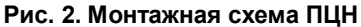

#### **Крепление к стене**

ПЦН можно закрепить на стене, для чего в левой и правой части основания корпуса имеются овальные крепежные отверстия. Форма отверстий позволяет при окончательной установке скомпенсировать неточность разметки крепежных отверстий и выровнять ПЦН.

Наметьте места под два шурупа, просверлите отверстия и закрепите ПЦН на стене, не затягивая шурупы. Проложите линии внешних соединений, пропустите проводники через отверстие в нижней части основания и подключите их к винтовым колодкам в соответствии с монтажной схемой. Затяните шурупы, закройте корпус и проверьте работу ПЦН.

#### **Источник питания ПЦН**

Для ПЦН можно использовать любой источник питания с резервным аккумулятором на напряжение от 10 до 15 В и на суммарный ток ПЦН и всех подключенных приемников.

#### **Выносная кнопка подтверждения тревог**

При эксплуатации ПЦН без компьютера оператор подтверждает извещения нажатием кнопки клавиатуры  $\bullet$  или  $\bullet$ , что не всегда удобно и может привести к преждевременному износу и поломке клавиатуры. Для удобства оператора к клеммам «KEY» и «GND» можно подключить выносную нормально разомкнутую кнопку, нажатие на которую подтверждает извещения так же, как и кнопка  $\bullet$  или  $\bullet$ .

#### **Расширители**

При необходимости можно создать отдельные выходные проводные зоны (шлейфы) типа «сухой контакт» или «открытый коллектор» для каждого передатчика с номерами на ПЦН от 001 до 160. Для этого к колодкам «DO» (порт TTL) или «TXD2» (порт RS232-2) ПЦН можно подключить до 16 расширителей RR-701X-RL или RR-701X-OK на 10 зон каждый. Подключение расширителей к ПЦН подробно описано в руководствах на расширители.

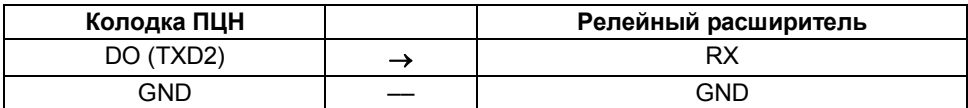

Подключение расширителей проводится согласно таблице.

Выбор выхода на расширители (TTL или RS232) осуществляется установкой джамперной перемычки на разъеме J5 в соответствующее положение (см. монтажную схему на рис. 2).

Реле или транзисторный ключ расширителя будет срабатывать на 2-3 с при любой новой тревоге на объекте с соответствующим номером, включая тревогу по потере связи, если на данном объекте установлен передатчик с контролем канала связи.

#### **Подключение выносных приемников RS-200RD**

ПЦН имеет три функционально равноценных входа RS-485: «А1-В1», «А2-В2» и «А3-В3». Данные с внешнего приемника можно подавать на любой из этих входов, например, на пару колодок «А1-В1». К ПЦН можно подключить одновременно до трех приемников.

Подключение приемников проводится согласно таблице.

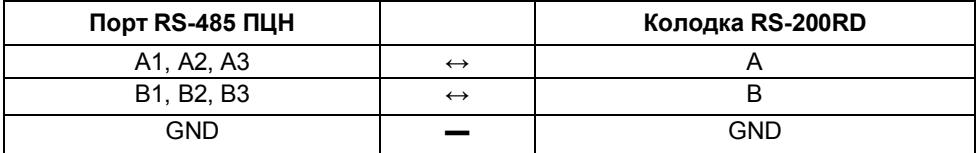

Для линии связи RS-485 приемника и ПЦН используйте витую пару длиной не более 1000 м. По возможности не прокладывайте линию связи вдоль силовых кабелей и вблизи источников электромагнитных помех. Для улучшения защиты от помех можно использовать экранированную витую пару, экран которой в этом случае должен быть заземлен только со стороны ПЦН.

ПЦН обнаруживает искажение получаемых от приемников данных (как правило, изза помех на линии связи или из-за слишком длинной линии) и заносит записи об этом в свой служебный протокол, а также выдает на компьютер как тревогу с кодом 950. После установки, а также периодически при эксплуатации, проверяйте протоколы ПЦН и компьютера на наличие ошибок в линии. Редкие одиночные помехи не мешают работе системы. Если помехи в линии фиксируются часто и регулярно, необходимо обнаружить источник помех и по-другому проложить линию или использовать более качественный кабель с экранировкой и с меньшей погонной емкостью.

Питание на приемник обычно подается с источника ПЦН по отдельной паре проводников достаточно большого сечения, хотя можно использовать для приемника отдельный источник питания с резервным аккумулятором.

*ВНИМАНИЕ! Подключайте соединительные проводники только при выключенном питании! Линию общего провода всегда присоединяйте первой, а отключайте последней!* 

#### **Контрольные суммы данных от выносных приемников**

Приемники RS-200RD (имеющие интерфейс RS-485) для повышения надежности выдают на ПЦН данные с контрольной суммой, обязательно включите этот режим перемычкой на приемнике, как описано в его руководстве по эксплуатации. Если на приёмнике не включить режим передачи данных с контрольной суммой, то ПЦН не будет принимать сигналы с этого приёмника. При использовании контрольных сумм ПЦН обнаруживает ошибки в данных, поступивших по линии связи от приемника (что может происходить при сильных помехах и наводках на проводники линии), и заносит записи о помехах в служебный протокол.

После установки, а также периодически при эксплуатации, проверяйте протоколы ПЦН и компьютера на наличие ошибок в линии. Редкие одиночные помехи не мешают работе системы. Если помехи в линии фиксируются часто и регулярно, необходимо обнаружить источник помех и по-другому проложить линию или использовать более качественный кабель с экранировкой и с меньшей погонной емкостью.

*ВНИМАНИЕ! Подключайте соединительные проводники только при выключенном питании! Линию общего провода всегда присоединяйте первой, а отключайте последней!* 

#### Полключение компьютера

Чтобы подключить ПЦН к компьютеру с программным обеспечением охранного мониторинга, необходим Mini USB-USB кабель или трехпроводный кабель с распаянным разъемом DB-9F (мама) с одной стороны и подключенный к колодкам TXD1. RXD1 и GND ПЦН согласно таблице. Отметим, что такой кабель не входит в комплект поставки ПЦН.

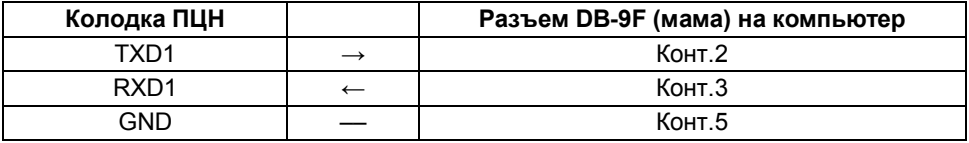

ВНИМАНИЕ! Всегда выключайте питание компьютера и ПЦН перед подключением или отключением ПЦН, чтобы не сжечь порт.

Выбор выхода для подключения компьютера (USB или RS232) осуществляется установкой джамперной перемычки на разъеме Ј6 в соответствующее положение (см. монтажную схему на рис. 2).

#### Форматы вывода данных на компьютер

ПЦН поддерживает два формата вывода данных на компьютер:

- APM RS200 это формат, предназначенный для работы с ПО, поддерживающим указанный формат.
- В режиме Загрузка с помощью компьютера со специальным ПО можно загрузить в ПЦН или выгрузить из ПЦН базу объектов и служебных установок, а также сохранить внутренний протокол.

Формат выхода на компьютер выбирается в меню.

#### Замена батареи

Встроенные часы-календарь ПЦН имеют резервную литиевую батарею напряжением 3 В типоразмера CR1220, обеспечивающую работу часов при выключенном питании. Срок службы батареи составляет обычно несколько лет.

Неисправность или отсутствие батареи никак не мешает работе ПЦН при включенном источнике питания. Обнаружить неисправность батареи можно только при включении питания ПЦН после отключения - если на ЖКИ при включении выводится существенно неправильная дата и время, то батарея разряжена.

Для проверки батареи измерьте напряжение между общим проводом ПЦН и верхним (положительным) контактом батареи. Если напряжение меньше 2.6 В, то батарею необходимо заменить. Если напряжение нормальное, но часы тем не менее сбоят, то следует аккуратно зачистить и обезжирить батарею и контакты.

### СБРОС СИСТЕМНЫХ УСТАНОВОК

#### Сброс пароля

Если Вы забыли системный пароль, то его можно сбросить к заводскому значению 1111. Для этого выключите ПЦН, откройте корпус, наденьте джамперную перемычку Ј1 (справа платы) и снова включите.

ПЦН запросит подтверждение на сброс пароля и после нажатия клавиши «ОК» восстановит заводской пароль. Выключите питание, снимите перемычку, снова включите ПЦН и задайте собственный пароль в меню УСТАНОВКИ.

СБРОСИТЬ ПАРОЛЬ? (да: ОК нет: выкл)

Если Вы передумаете сбрасывать пароль – не нажимайте «ОК», выключите пита-

ние, снимите перемычку и снова включите ПЦН.

## **ПРОВЕРКА РЕТРАНСЛЯЦИИ**

Если сигнал с объекта поступает на ПЦН через ретранслятор, то на ЖКИ в конце второй строки сообщения о событии выводится признак того, что это сообщение прошло через ретранслятор - буква Р.

001 - CT.OBBEKT  $\mathbf{F}_2 + \mathbf{F}_1$   $\mathbf{P}$ 

Однако, если радиосигнал от объекта поступает на ПЦН и напрямую, и через ретранслятор (например, если объект находится на границе зоны прямого приема). то на ЖКИ выводится только то сообщение, которое поступило первым по времени (как правило, первым поступает сообщение непосредственно с передатчика). В этом случае непонятно, обслуживает ретранслятор данный объект, или нет.

Чтобы в такой ситуации проверить ретрансляцию, следует включить специальный режим приема только ретранслированных сигналов, для чего установить перемычку ЈЗ (см. монтажную схему ПЦН). В этом режиме все сигналы,

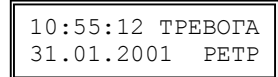

не прошедшие через какой-либо ретранслятор, игнорируются. На ЖКИ в дежурном режиме выводится слово РЕТР (в качестве напоминания о специальном режиме).

ВНИМАНИЕ! Не забудьте снять перемычку ЈЗ после окончания проверки!

# ДЛЯ ЗАМЕТОК

# АРАНТИЙНЫЕ ОБЯЗАТЕЛЬСТВА

Предприятие-изготовитель гарантирует соответствие ПЦН требованиям действующей документации при условии соблюдения правил эксплуатации, установленных в настоящем руководстве. Гарантийный срок эксплуатации три года с даты продажи, но не более пяти лет с даты приемки ОТК предприятия-изготовителя.

При направлении изделия в ремонт к нему обязательно должен быть приложен акт с описанием признаков неисправности.

### **КОМПЛЕКТ ПОСТАВКИ**

Руководство по эксплуатации .......  $1.9<sub>K3</sub>$ 

### СВИДЕТЕЛЬСТВО О ПРИЕМКЕ

Пульт централизованного наблюдения «Риф Стринг RS-200PN исп. 2» изготовлен, укомплектован, принят в соответствии с действующей документацией, упакован и признан годным для эксплуатации.

дата приемки ОТК

**ПОЛЛИСЬ ИЛИ ШТАМП** 

#### ОТМЕТКИ О ПРОДАЖЕ ИЛИ **УСТАНОВК**

организация-продавец или установщик

дата

подпись и печать

000 «Альтоника СБ» 115230, Москва, Электролитный проезд, д.3, стр.3 Тел. службы тех. поддержки и сервисного центра (495) 103-44-97 E-mail службы тех. поддержки: to@altonika.ru Тел. отдела продаж (495) 103-44-98 Тел. офиса (495) 132-66-22 www.altonika-sh.ru 290121